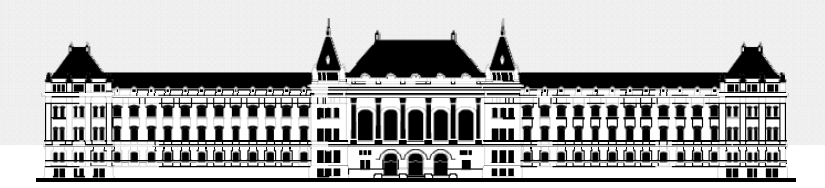

**BUDAPESTI MŰSZAKI ÉSGAZDASÁGTUDOMÁNYI EGYETEM VILLAMOSMÉ Ö RN KI ÉS INFORMATIKAI KAR MÉRÉSTECHNIKA ÉS INFORMÁCIÓS RENDSZEREK TANSZÉK**

# **Rendszerarchitektúrák labor Xilinx EDK**

**Raikovich Tamás**

**BME MIT**

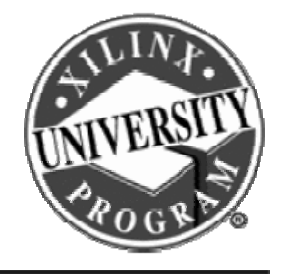

**FPGA labor**

## Labor tematika (Xilinx EDK)

• **1. labor:**

**BME-MIT**

- A Xilinx EDK fejlesztői környezet ismertetése
- **2. labor:**
	- Egyszer ű processzoros rendszer összeállítása
	- Egyszerű szoftver alkalmazások készítése
- **3. labor:**
	- Saját periféria illesztése
	- Megszakításkezelés
	- HW/SW együttes fejlesztés (debugger, ChipScope)

# Témakörök

- **Beágyazott rendszerek**
- **MicroBlaze processzor**
- **EDK alapok**
- **Gyári és saját IP‐k hozzáadása**
- *Szoftverfejlesztés*
- **HW és SW együttes fejlesztése**

**BME-MIT**

**FPGA labor**

# Asztali vs. beágyazott SW fejlesztés

- **Fejlesztés, hibakeresés é á és futtatás ugyanazon a gépen**
- **Az OS akkor tölti be a programot a memóriába, h f lh áló ké i** – Bootloader, alkalmazás, **ha <sup>a</sup> felhasználóezt kéri**
- **Címek feloldása**
	- Az alkalmazás betöltésekor
	- A betöltő az OS része

### **Asztali rendszerek: Beágyazott rendszerek:**

- **Fejlesztés: a host gépen**
- **Futtatás: a célrendszeren**
- **Egy futtatható állomány gyy**
	- ELF fájl
	- Bootloader, alkalmazás, ISR, operációs rendszer
	- Címek feloldása linkeléskor
- **Futtatható kód letöltése a célrendszerre**
	- JTAG, Ethernet, soros port
	- FLASH programozó

# Asztali vs. beágyazott SW fejlesztés

• **A fejlesztés külön számítógépen (host) történik, az alkalmazást le kell tölteni** a **célrendszerre Célrendszer** 

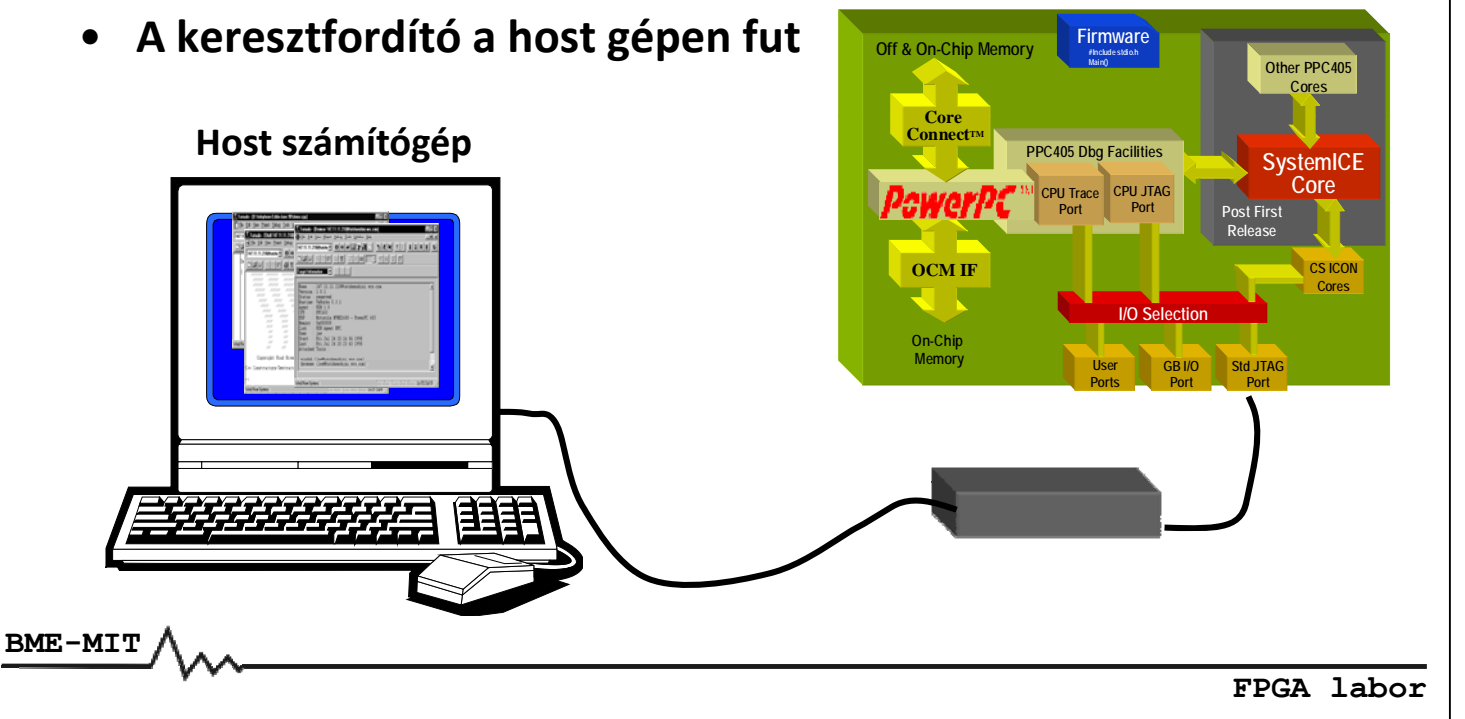

# Asztali vs. Beágyazott SW fejlesztés

**Különféle problémák:**

- **Minden terv esetén egyedi a hardver**
- **Megbízhatóság**
- **Valósidejű válasz megkövetelése**
	- $-$  RTOS  $\leftrightarrow$  OS
- **Kis méretű, kompakt kód**
- **Magasszintű nyelvek (C/C++) ↔ assembly**

## Software Development Kit (SDK)

**Xilinx Software Development Kit (SDK):**

- **Java/Eclipse alapú alkalmazás fejlesztői környezet**
- **Szolgáltatásokban gazdag C/C++ kód szerkesztő és fordító környezet**
- **Projekt menedzsment**
- **Automatikus konfigurációs fájl és makefile generálás**
- **Hiba navigálás**
- **Jól használható környezet a beágyazott rendszerek hibakereséséhez (debug)**
- **Verziókövetés**

**BME-MIT**

**FPGA labor**

### Software Development Kit (SDK)

### **A fejlesztés folyamata:**

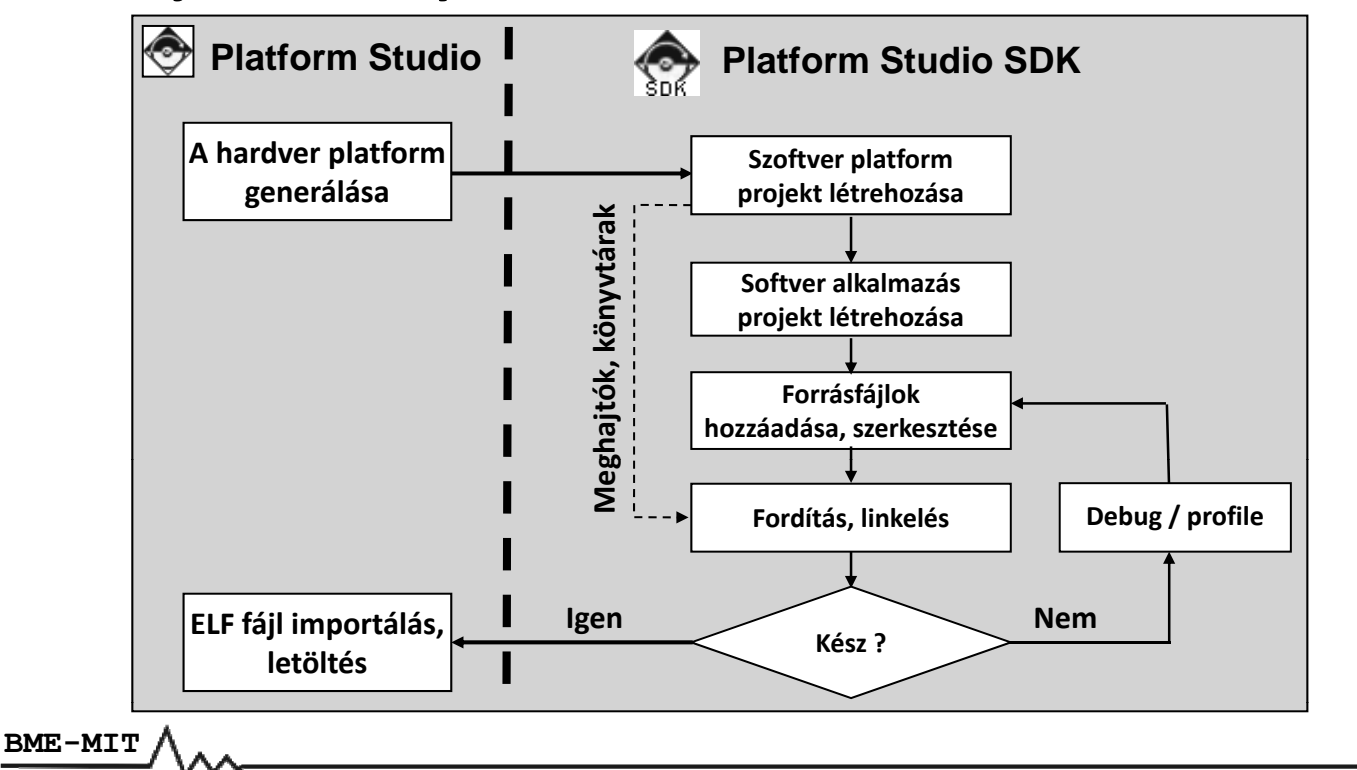

## Software Development Kit (SDK)

### **Munkaterületek és perspektívák:**

### • **Munkaterüket (workspace)**

- Itt tárolódnak
	- A projektekkel kapcsolatos beállítások
	- Egyéb belső adatok
- A felhasználók számára transzparens
- A projekt fájlokat tartalmazó könyvtárak is itt vannak
- **Nézetek (views) és szerkesztők (editors)**
	- Alapelemek a felhasználói felületen
- **Perspektívák (perspectives)**
	- Azonos funkcióhoz kapcsolódó nézetek gyűjteménye
	- A nézetek szabadon elrendezhetők a perspektíván belül

**BME-MIT**

**FPGA labor**

### Software Development Kit (SDK)

### **Nézetek (views):**

- **Eclipse Platform nézetek:**
	- Navigátor, feladatok (tasks), hibaüzenetek (problems)
- **Debug nézetek:** verem, változók, regiszterek
- **C/C++ nézetek:** projekt, vázlat (outline)

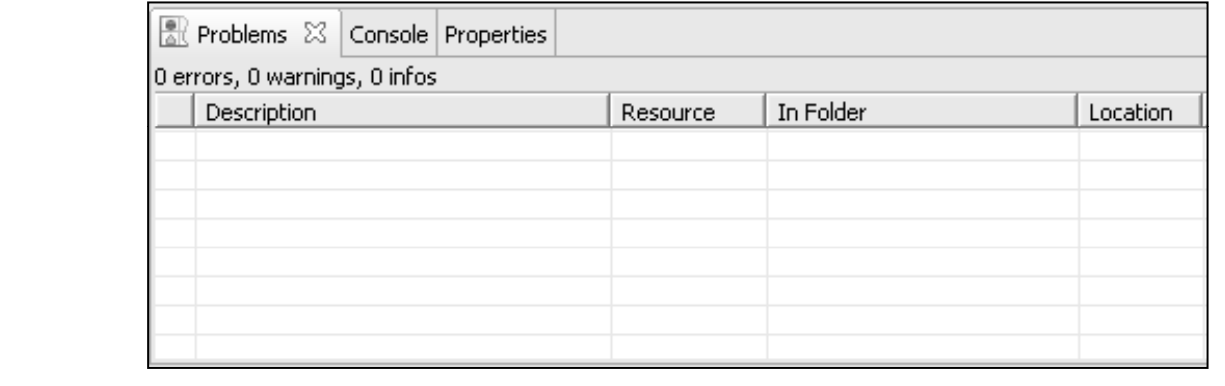

#### Software Development Kit (SDK) **C/C++ perspektíva:** C/C++ - lab5.c - Xil 6.5 @ @ @ @ D @ D @ D @ @ D @ @ @ @ D **C/C++ szerkeszt ő:** Brint<sub>++</sub> En CIC++ Projects 23  $= 5$  $\Box$   $\Box$  Outline  $\mathbb{Z}$   $\mathbb{Z}$ **Expanding Controls Controls Controls A 6 1 A forráskód szerkesztése**  $\downarrow^2_Z \stackrel{\frown}{\otimes} \; \chi^S_1 \; \otimes \;$ -<br>28**#include <**xtmrctr.h> C:/mp/embedded/labs/labS/SDK/SDK Exc oroblaze\_0 (microblaze) 9-10: lab5<br>中語 time\_interrupt {lab5} \* Global variables: count is the count displayed using the<br>\* LEDs, and timer count is the interrupt frequency. **Kód vázlat (outline) nézet:** )<br>Bl**unsigned int timer\_count = 1;**<br>Bl**unsigned int count=1;**<br>Blint one second\_flag=1;<br>... **‐ A forráskód elemeinek listája j ‐ Ikonok az azonosításhoz C/C++ projekt nézet:** pt service routine for the timer. It has been declared as an<br>file using the attribute INT\_HANDLER. libgen automatically<br>rs it as the routine to be called when an interrupt occurs. **‐ A projekt elemeinek listája** The exception ensures that outlie to be cancel when all interrupt occurs. The exterption<br>ensures that all registers are correctly saved, and that the return from<br>errupt occurs correctly. The ISR can be written as a normal C routine. **Ikonok az azonosításhoz ‐** ipheral can be accessed using XPAR <peripheral name in the mhs file> BASEADDI as the hase address. R Problems 33 Console Properties<br>0 errors, 0 warnings, 0 infos<br>Description  $X \not\Rightarrow^{\nabla} \Box$  $\overline{\phantom{a}}$  In Feb **Problems, Console és Properties nézetek: ‐ A fejlesztési folyamattal kapcsolatos információk BME-MIT FPGA labor**

## Software Development Kit (SDK)

### **Perspektívák és nézetek:**

- **Perspektívák megnyitása**
	- *Window* menü *→ Open Perspective*
- **Nézetek megnyitása**
	- *Window* menü *→ Show View*
	- Ha a kiválasztott nézet már látható, akkor előtérbe kerül

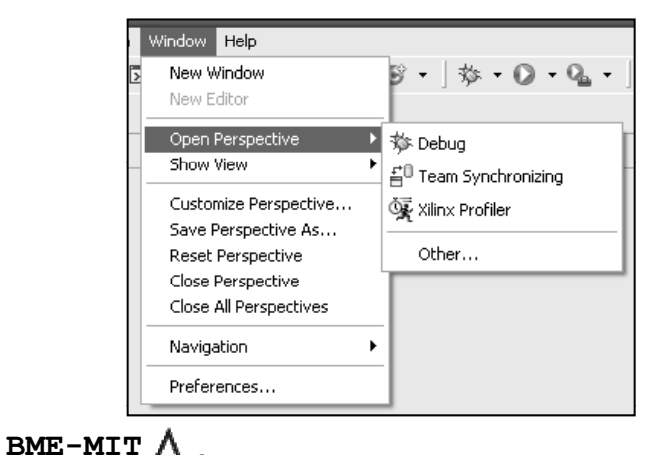

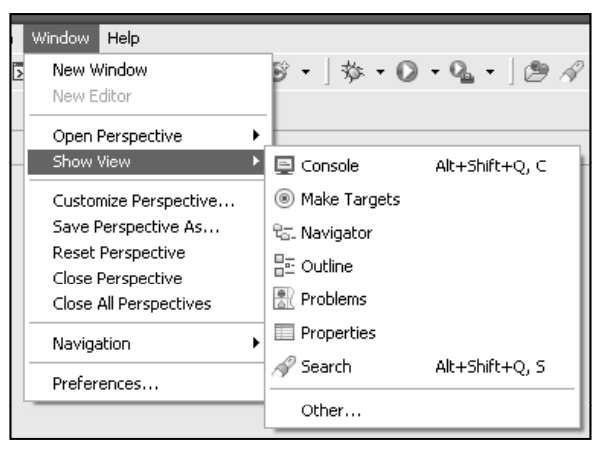

## Software Development Kit (SDK)

### **Forráskód szerkesztő:**

- **Szintaxis kiemelés**
- **Zárójelek illesztése**
- **Content assist**
- **Refactoring**
- **Billentyűparancsok**

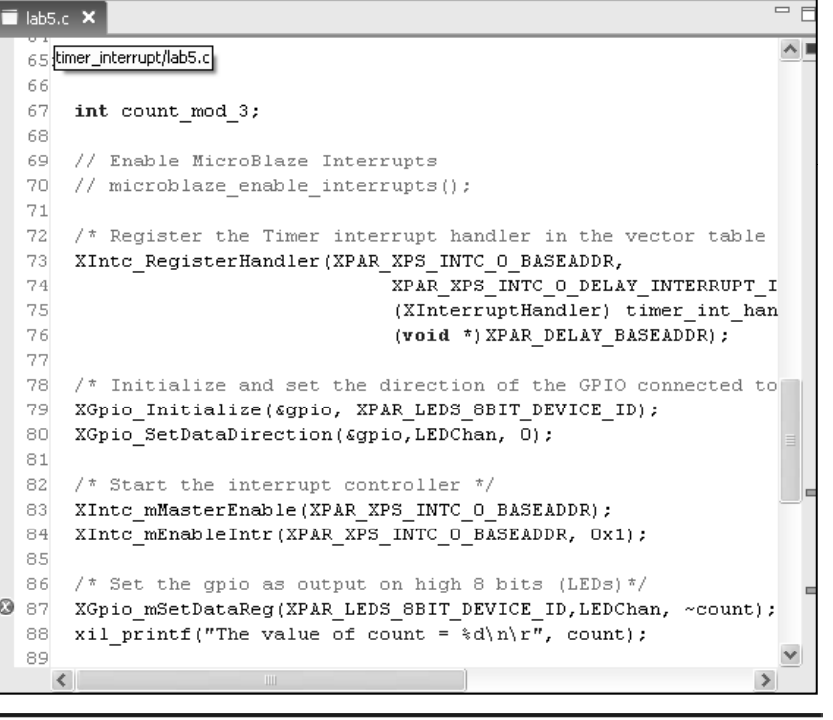

**FPGA labor**

# SDK projekt létrehozása

### **A hardver rendszer exportálása az SDK‐ba:**

- **A Xilinx Platform Studio‐ban:**
	- *Project* menü *→ Export Hardware Design to SDK* vagy
	- $-$  A  $\odot$  gomb a toolbar-on

### • **A megjelenő ablakban**

- Az *Include bitstream and BMM file* legyen bejelölve
- Kattintsunk az *Export & Launch SDK* gombra

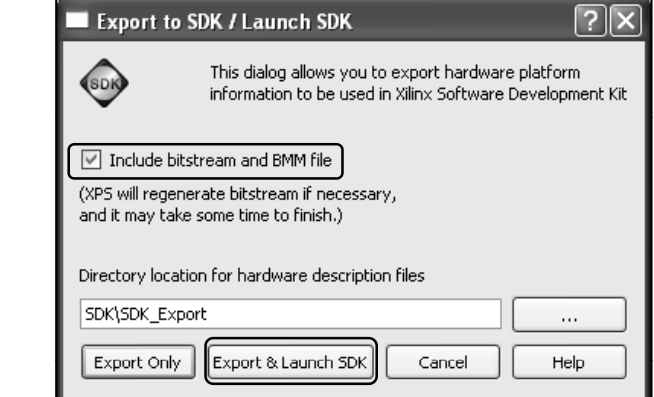

### **BME-MIT**

# SDK projekt létrehozása

**A szoftver platform projekt létrehozása (ha még nem volt):**

- **A szoftver platform projekt: meghajtók és könyvtárak**
- **Létrehozása**
	- *File* menü *→ New → Software Platform…* vagy
	- Projekt nézet: jobb klikk *→ New → Project… → Software Platform*
- **A megjelen ő ablakban**
	- Projekt elnevezése (pl. *sw\_platform*)
	- Processzor: *microblaze\_0*
	- Platform Type: *standalone*
	- Projekt helye: alapértelmezett hely
- **Lefordítás: jobb klikk** *→ Build Project*

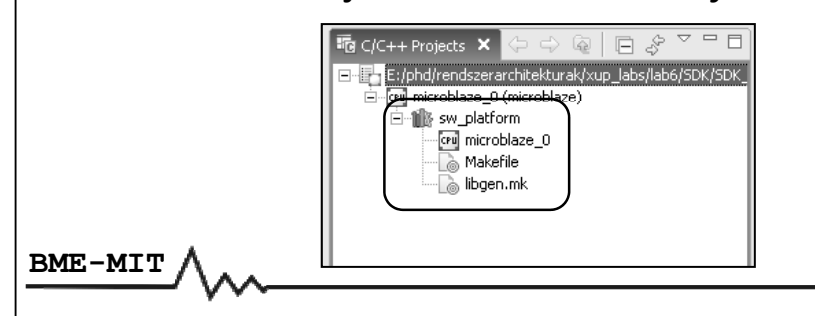

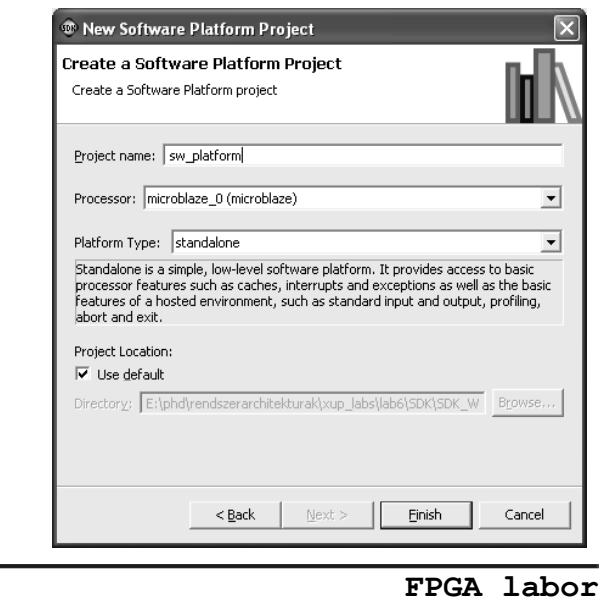

# Szoftver platform projekt

**Eszközmeghajtó programok:**

- **Rétegzett architektúra**
- **2. réteg: RTOS alk l á a maz si réteg**
- **1. réteg: Magas szintű eszközmeghajtók**
	- Teljes funkcionalitás
	- Többféle processzor és operációs rendszer támogatott
- **0. réteg: Alacsony szintű eszközmeghajtók**

### **2. réteg: RTOS**

**1. réteg: magas szintű meghajtók**

**0. réteg: alacsony szintű meghajtók**

# Szoftver platform projekt

- **0. réteg: alacsony szintű eszközmeghajtó programok**
- **Makrók és függvények, melyek lehetővé teszik a kisméretű rendszerek megvalósítását**
- **Tulajdonságok:**
	- Kis memóriaigény
	- Egyáltalán nincs vagy csak kevés hibaellenőrzés
	- Csak az eszköz alapfunkcióit támogatják
	- Nem támogatják az eszköz konfigurációs paramétereket
	- Több eszközpéldány támogatása: báziscímek megadásával
	- Csak lekérdezéses I/O
	- Blokkoló hívások
	- Header fájlok végződése "\_l" (például xuartlite\_l.h)

**BME-MIT**

**FPGA labor**

### Szoftver platform projekt

- **1. réteg: magas szintű eszközmeghajtó programok**
- **Makrók és függvények, melyek lehetővé teszik az eszközök minden tulaj g donsá ainak kihasználását**
- **Tulajdonságok:**
	- Absztrakt API, amely leválasztja a programozói interfészt a hardver rendszer változásairól
	- Támogatják az eszköz konfigurációs paramétereket
	- Több eszközpéldány támogatása
	- Lekérdezéses és megszakításos I/O
	- Nem blokkoló hívások a komplex alkalmazások támogatásához
	- Nagy memóriaigény lehetséges
	- Tipikusan pufferelt adatátvitel a bájtos adatátvitel helyett
	- Header fájlok végződése nem "\_l" (például xuartlite.h)

# Szoftver platform projekt

### • **Uartlite magas szintű meghajtó**

- **XStatus XUartLite\_Initialize(XUartLite \*InstancePtr, Xuint16 DeviceId)**
- **void XUartLite\_ResetFifos(XUartLite \*InstancePtr)**
- **unsigned int XUartLite XUartLite\_Send(XUartLite XUartLite\*InstancePtr InstancePtr, Xuint8 \* \*DataBufferPtr DataBufferPtr, unsigned int NumBytes NumBytes)**
- **unsigned int XUartLite\_Recv(XUartLite \*InstancePtr, Xuint8 \*DataBufferPtr, unsigned int NumBytes)**
- **Xboolean XUartLite\_IsSending(XUartLite \*InstancePtr)**
- **void XUartLite XUartLite\_GetStats GetStats(XUartLite XUartLite\*InstancePtr InstancePtr, XUartLite XUartLite\_Stats \*StatsPtr StatsPtr)**
- **void XUartLite\_ClearStats(XUartLite \*InstancePtr)**
- **XStatus XUartLite\_SelfTest(XUartLite \*InstancePtr)**
- **void XUartLite\_EnableInterrupt(XUartLite \*InstancePtr)**
- **void XUartLite\_DisableInterrupt(XUartLite \*InstancePtr)**
- **void XUartLite\_SetRecvHandler(XUartLite \*InstancePtr, XUartLite\_Handler FuncPtr, void \*CallBackRef)**
- **void XUartLite\_SetSendHandler(XUartLite \*InstancePtr, XUartLite\_Handler FuncPtr, void \*CallBackRef)**
- **void XUartLite XUartLite\_InterruptHandler InterruptHandler(XUartLite XUartLite\*InstancePtr InstancePtr)**

### • **Uartlite alacsony szintű meghajtó**

- **void XUartLite XUartLite\_SendByte SendByte(Xuint32 (Xuint32 BaseAddress BaseAddress, Xuint8 Data) Data)**
- **Xuint8 XUartLite\_RecvByte(Xuint32 BaseAddress)**

**BME-MIT**

**FPGA labor**

# Szoftver platform projekt

### **Szoftver könyvtárak:**

- **Matematikai könyvtár (***libm***)**
- **Standard C könyvtár (libc)** 
	- A könyvtár függvényei automatikusan rendelkezésre állnak
- **Xilinx C nyelvű meghajtók és könyvtárak (***libxil***)**
	- Xilinx FAT fájlrendszer: *Fatfs*
	- Xilinx memória fájlrendszer: *Mfs*
	- Xilinx hálózati támogatás: *lwIp*
	- Xilinx FLASH memória támogatás: *Flash*
	- Xilinx In‐system és soros FLASH rendszer: *isf*

## Szoftver platform projekt

### **xparameters.h header fájl:**

- **A rendszerben lévő hardver egységek paramétereit tárolja**
- **Elnevezési konvenció:** *XPAR\_[periféria\_név]\_[paraméter\_név]*

```
/* Definitions for driver GPIO */
#define XPAR_XGPIO_NUM_INSTANCES 3
/* Definitions for peripheral LEDS_8BIT */
#define XPAR_LEDS_8BIT_BASEADDR 0x81400000
#define XPAR_LEDS_8BIT_HIGHADDR 0x8140FFFF
#define XPAR_LEDS_8BIT_DEVICE_ID 0
#define XPAR_LEDS_8BIT_INTERRUPT_PRESENT 0
#define XPAR_LEDS_8BIT_IS_DUAL 0
/* Definitions for peripheral DIP */
```
**#define XPAR\_DIP\_BASEADDR 0x81420000 #define XPAR\_DIP\_HIGHADDR 0x8142FFFF #d fi e ne XPAR DIP DEVICE ID 1 XPAR\_DIP\_DEVICE\_ID #define XPAR\_DIP\_INTERRUPT\_PRESENT 0 #define XPAR\_DIP\_IS\_DUAL 0**

**BME-MIT**

**FPGA labor**

# SDK projekt létrehozása

### **Szoftver alkalmazás projekt létrehozása:**

- **Managed Make C Application Project**
	- *File* menü *→ New*
	- *Projekt nézet*: job klikk *→ New*
- **A megjelenő ablakban**
	- Nevezzük el a projektet
	- Válasszuk ki a minta alkalmazást
		- Üres alkalmazás
		- Memória teszt, periféria teszt, stb.
	- Az alapértelmezett beállítások megfelelőek
- **A projekt létrehozása:** *Finish* **gomb**
- **Egyéb beállítások:** *Next* **gomb (nem érdekesek)**
	- Konfigurációk kiválasztása
		- Debug, Release és Profile
		- A konfigurációkhoz eltérő beállítások rendelhetők
	- Egyéb projekt beállítások

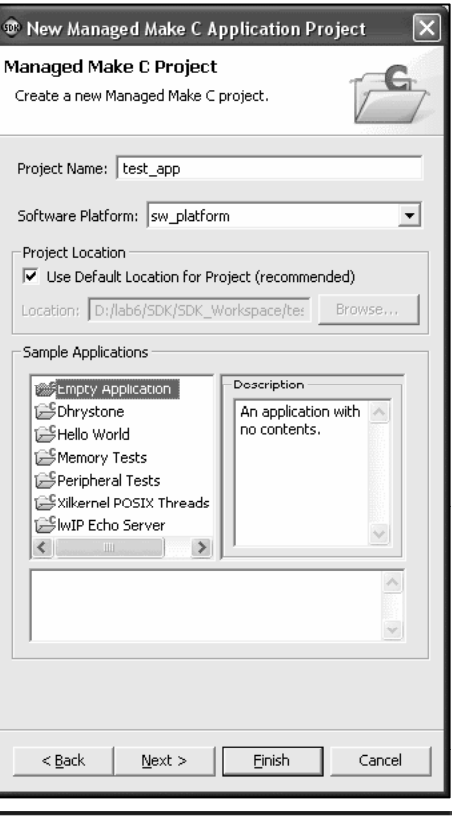

## SDK projekt létrehozása

#### **Projekt nézet: jobb klikk** *→* **menü** New • **Új forrásfájl hozzáadása** Go Into Open in New Window New  $\rightarrow$  Source File / Header File **Build Project** Rebuild Project • **A projekt lefordítása** la Copy – Build Project / Rebuild Project **高 Paste** Rename • **Másolás, beillesztés, törlés, átnevezés XX** Delete • **Importálás** plane Import... **□△Export..** – Tömörített fájlból, fájlrendszerből, stb. ்<br>Refresh • **Exportálás** Close Project – Tömörített fájlba, fájlrendszerbe, stb. Generate Linker Script... Board Support Package Settings... • **Linker script generálása M** Software Platform Settings... Wew Design Report... • **Alkalmazás futtatása:** hardveren, szimulátoron Run As Debug As • **Debug:** hardveren, szinulátoron Team Compare With • **A kiválasztott elem tulajdonságai** Restore from Local History... Properties **BME-MIT FPGA labor**

## SDK projekt beállítások

### **A C/C++ fordító és a linker beállításai:**

• **Projekt tulajdonságai → C/C++ Build**

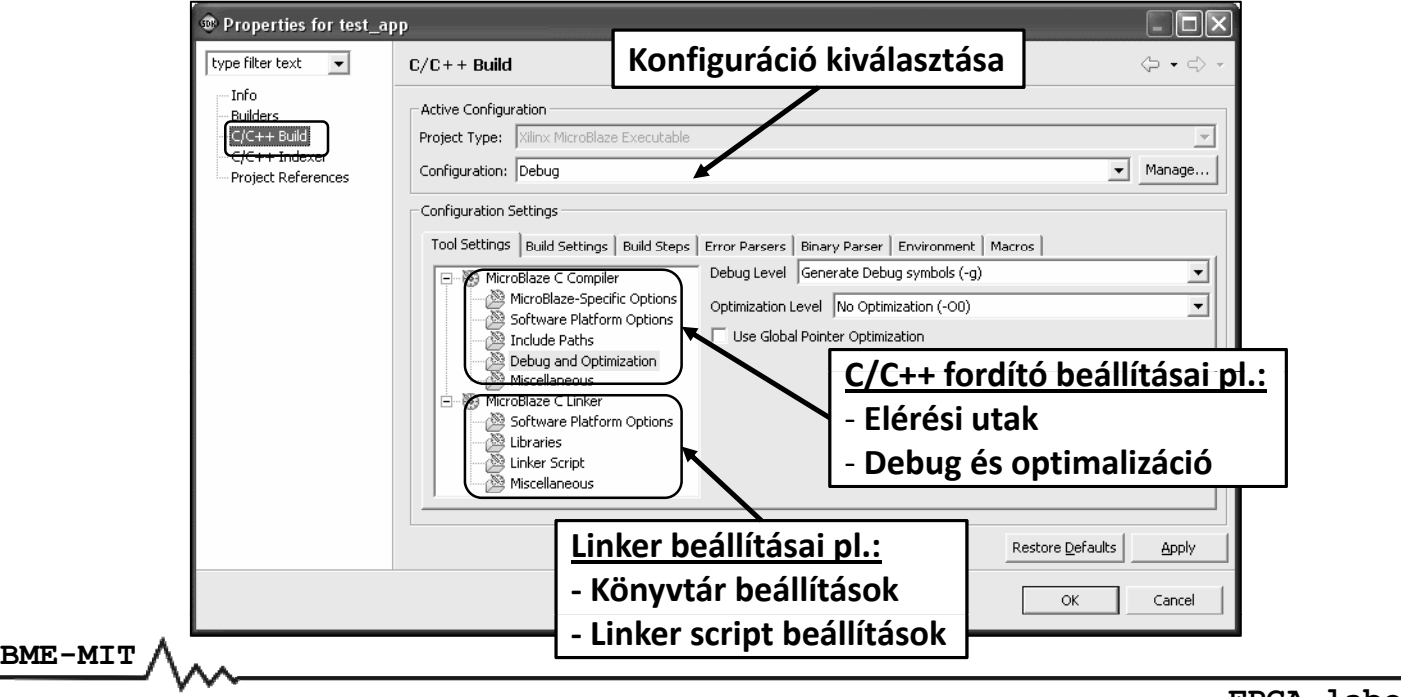

# SDK projekt beállítások

### **Linker script létrehozása:**

- **A tárgykód és a végrehajtható fájl szekciókból áll**
	- *.text*: végrehajtható kód
	- *.rodata*: csak olvasható adatok
	- *.sdata2*: kis méretű (max. 7 byte), csak olvasható adatok
	- *.sbss2*: kis méretű, nem inicializált, csak olvasható adatok
	- *.data*: írható/olvasható adatok
	- **.sdata**: kis méretű, írható/olvasható adatok
	- *.sbss*: kis méretű, nem inicializált adatok
	- *.bss*: nem inicializált adatok
	- *.heap*: szekció a dinamikus memória foglaláshoz
	- *.stack*: verem szekció
- **A linker script (többek között) azt mondja meg, hogy hol helyezkedjenek el az egyes szekciók a memórián belül**

**BME-MIT**

**FPGA labor**

#### SDK projekt beállítások **Linker script létrehozása:** • **Projekt tulajdonságai → Generate Linker Script…** <sup>®</sup> Linker Script Generato .<br>Renerate Linker Scrint Configure and generate linker script **A heap és a verem** ap and Stack: Application project name: test\_app **szekciók beállítása** Section | Size (bytes) | Memory ELE file used to populate section info. ilmb\_cntlr\_dlmb\_cntlr<br>ilmb\_cntlr\_dlmb\_cntlr  $\overline{a}$ noap<br>Stark  $0x400$ **(méret, memória)** /test\_app/Debug/test\_app.elf Code Sections Assign all Code Sections to: Reference Views (read-only)  $\overline{\phantom{0}}$ Memories: on Size (bytes) <u>Memory</u> **A kód szekciók** Memory **Új kód szekció hozzáadása** ilmb\_cntlr<br>DDR\_SDR **hozzárendelése Meglévő kód szekció törlése** Add Section | Delete Section **ó iákh a memóriákhoz** Section **Address** Memory 0x00000000 ilmb\_cntlr\_dlmb\_cntlr<br>0x00000008 ilmb\_cntlr\_dlmb\_cntlr .vectors.reset Assign all Data Sections to:  $\overline{\phantom{a}}$ .vectors.sw\_exception 0x00000008 vectors.interrupt 0x00000010 **Az adat szekciók** az **adatszekciók** az az **adatszekciók az adatszek a megadása hogy a megadása hogy a kimeneti fájl megadása hogy a kimeneti fájl** megadása A kimeneti fáil megadása Az adat szekciók **a memóriákhoz** Cance OK **BME-MIT**

#### **FPGA labor**

# Alkalmazás futtatása, debuggolása

### **Az FPGA konfigurálása konfigurálása, a lefordított alkalmazás futtatása:**

- **Az FPGA konfigurálása:**
	- *Tools* menü *→ Program FPGA…* vagy a gomb
	- Kattintsunk a Sava and Program gombra

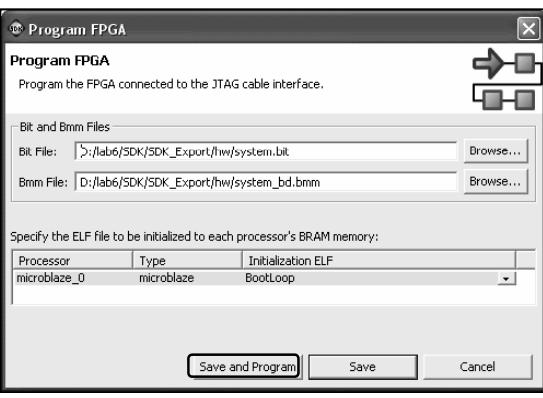

• **A lefordított szoftver alkalmazás letöltése és futtatása** – *Run* menü → *Run...* vagy a <mark>⊙ -</mark> gomb

**BME-MIT**

**FPGA labor**

# Alkalmazás futtatása, debuggolása

### **A** szoftver alkalmazás debuggolása:

- **Az alkalmazás lefordítása: debug konfigurációval**
	- Az optimalizáció le van tiltva
	- A debug szimbólumok generálása engedélyezett
- **A debugger elindítása**
	- *Run* menü *→ Debug…* vagy a gomb
- **A debugger leállítása**
	- *Run* menü *→ Terminate* vagy a gomb

# Alkalmazás futtatása, debuggolása

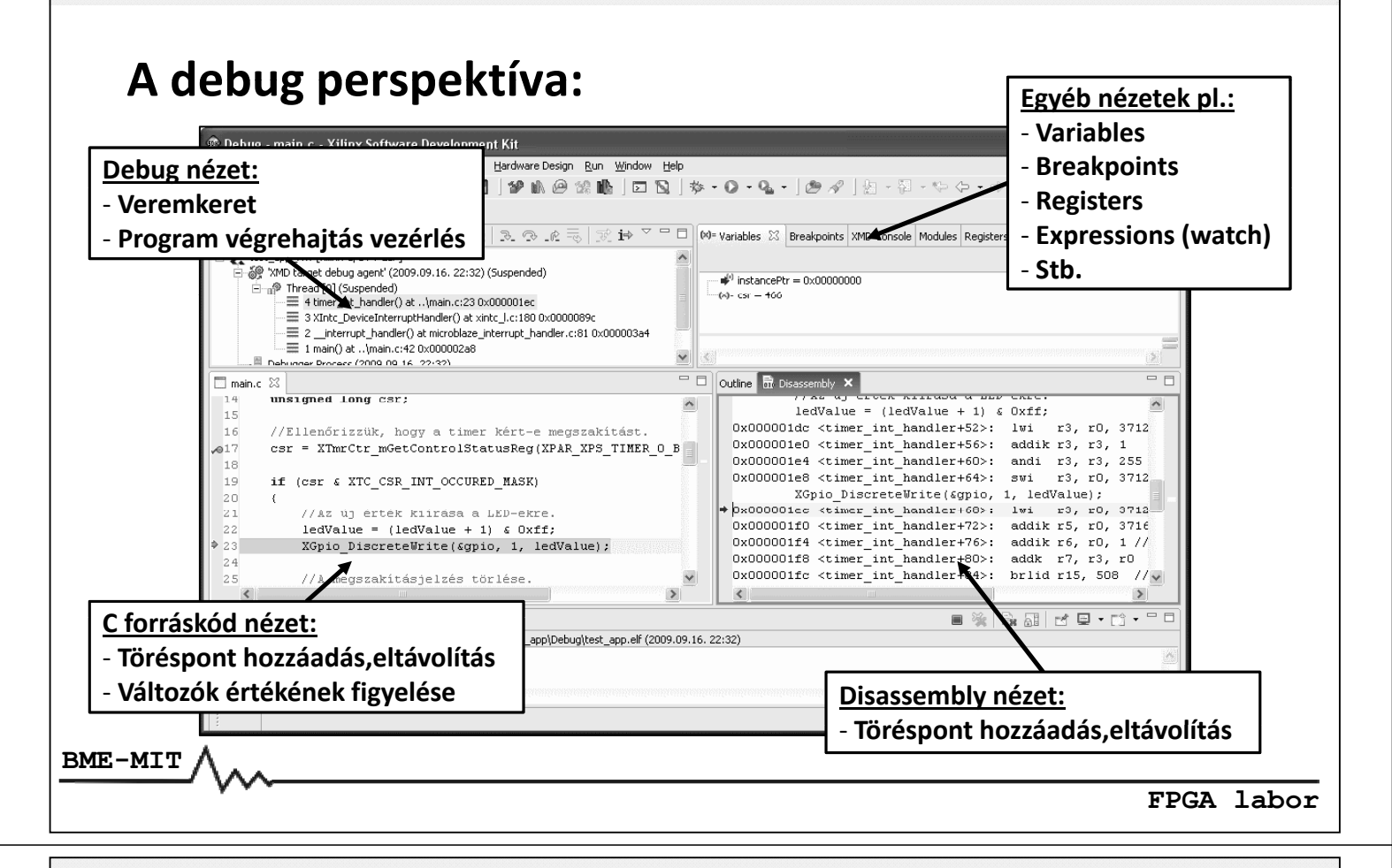

# Alkalmazás futtatása, debuggolása

### **A debugger funkciói:**

- **Töréspontok elhelyezése és eltávolítása:**
	- Dupla kattintás a sor száma mellett a szürke területen

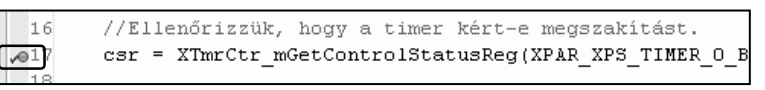

- **A program végrehajtás vezérlése**
	- *Resume*: a program futásának folytatása
	- **Suspend**: a program futásának megállítása
	- *Step Into*: az aktuális forráskód sor végrehajtása
		- Függvényhívás esetén belép a függvénybe
	- *Step Over*: az aktuális forráskód sor végrehajtása
		- Függvényhívás esetén lefut a függvény, nem lép be a függvénybe
	- *Step Return*: a futás leáll a függvényből való kilépéskor
	- *Run to Line*: futtatás a kijelölt forráskód sorig

# Alkalmazás futtatása, debuggolása

### **A debugger funkciói: nézetek**

### • **Forráskód nézet (C, disassembly)**

- Töréspontok elhelyezése, eltávolítása
- Változók értékeinek megtekintése
	- Vigyük az egérkurzort a változó fölé
- **Debug nézet**
	- Veremkeret
	- A program végrehajtás vezérlése
- **Variables: a lokális változók listája, értékeik módosítása**
- **Breakpoints: töréspontok engedélyezése, tiltása**
- **Registers: a CPU regiszterek listája, értékeik módosítása**
- **Expressions: kifejezések értékének figyelése (watch)**
- **Memory: memóriatartalom megjelenítése, módosítása**

**BME-MIT**

**FPGA labor**

# Példák

### **Nagyon egyszer ű szoftver alkalmazás (1):**

- **Két 8 bites GPIO periféria: LED‐ek, kapcsolók**
- **A k lók apcsolókáll tát apo megj l ítjük elenítjüka LED‐eken**
- **A perifériákat közvetlenül kezeljük, nem használjuk az eszközmeghajtó programokat**
- **GPIO regiszterkészlet: a periféria adatlapjában**

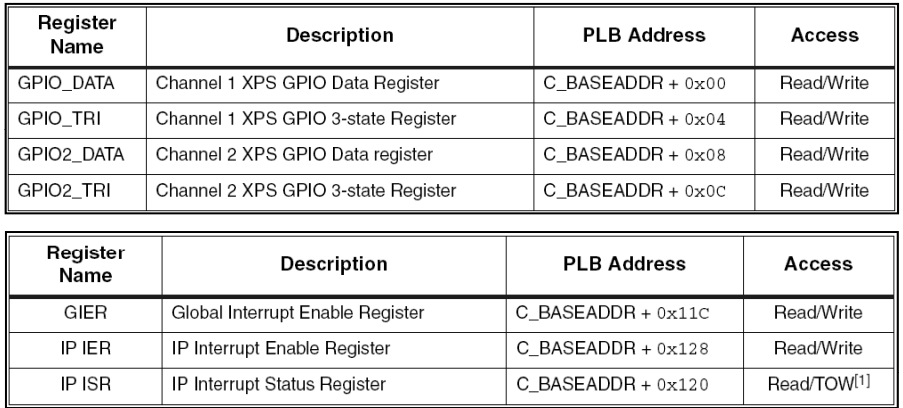

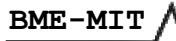

**Nagyon egyszer ű szoftver alkalmazás (1):**

- **I/O makrók: az** *xio.h* **fájlban vannak definiálva**
- **Memória írás**
	- 8 bit: *XIo\_ ( Out8 OutputPtr, Value)*
	- 16 bit: *XIo\_Out16( \_Out16(OutputPtr OutputPtr, Value)*
	- $-$  32 bit: *XIo\_Out32(OutputPtr, Value)*
- **Memória olvasás**
	- 8 bit: *XIo\_In8(InputPtr)*
	- 16 bit: *XIo\_In16(InputPtr InputPtr)*
	- 32 bit: *XIo\_In32(InputPtr InputPtr)*

**BME-MIT**

**FPGA labor**

## Példák

### **Nagyon egyszer ű szoftver alkalmazás (1):**

```
#include <xio.h>
      #include <xparameters h xparameters.h>
      int main()
       {
           unsigned long data;
           //A GPIO portok irányának beállítása.
           XIo Out32 _ ( _ _ , ); (XPAR LEDS BASEADDR + 0x04, 0x00);
           XIo_Out32(XPAR_SWITCHES_BASEADDR + 0x04, 0xff);
           //Végtelen ciklus.
           while (1)
           {
               data = XIo_In32(XPAR_SWITCHES_BASEADDR);
               XIo_Out32(XPAR_LEDS_BASEADDR, data);
           }
           return 0;
       }
BME-MIT
```
**Nagyon egyszer ű szoftver alkalmazás (2):**

- **Az előző példa alacsony szintű meghajtó használatával**
- **Eszközpéldány azonosítása: báziscímek alapján**
- **Eszközmeghajtó dokumentációja:**
	- *Hardware Design* menü *→ View Design Report…*

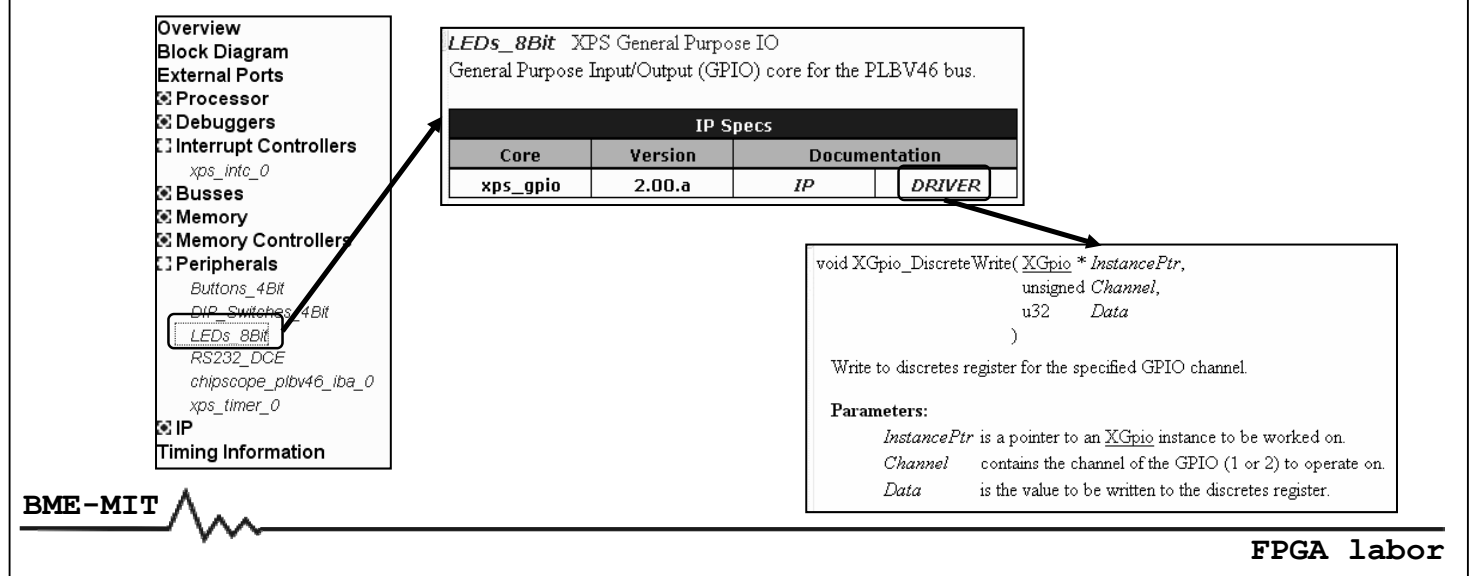

# Példák

### **Nagyon egyszer ű szoftver alkalmazás (2):**

```
#include <xgpio_l.h>
      #include <xparameters h xparameters.h>
      int main()
      {
          unsigned long data;
           //A GPIO portok irányának beállítása.
          XGpio mWriteReg(XPAR LEDS BASEADDR, XGPIO TRI OFFSET, 0x00);
          XGpio_mWriteReg(XPAR_SWITCHES_BASEADDR, XGPIO_TRI_OFFSET, 0xff);
           //Végtelen ciklus.
          while (1)
           {
               data = XGpio_mGetDataReg(XPAR_SWITCHES_BASEADDR, 1);
               XGpio_mSetDataReg(XPAR_LEDS_BASEADDR, 1, data);
           }
           return 0;
      }
BME-MIT
```
**Nagyon egyszer ű szoftver alkalmazás (3):**

- **Az első példa magas szintű meghajtó használatával**
- **Eszközpéldány azonosítása: eszköz azonosító alapján**
- **Hasonlítsuk össze a három példa esetén a kód méreteket**

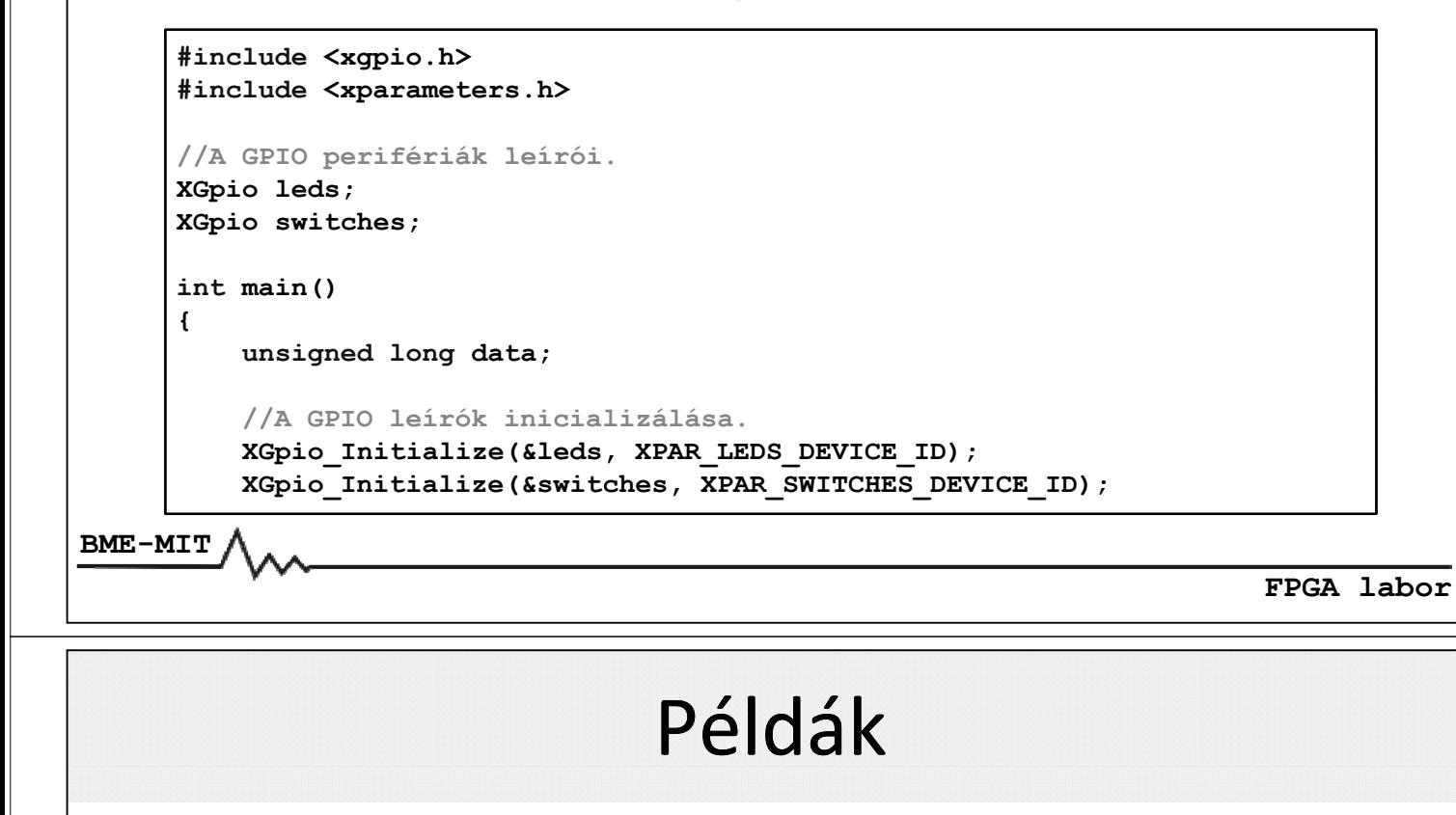

### **Nagyon egyszerű szoftver alkalmazás (3):**

```
//A GPIO portok irányának beállítása.
XG ip o_S tD t Di ti SetDataDirection(&l de s, 1 0 00) 1, 0x00);
XGpio_SetDataDirection(&switches, 1, 0xff);
//Végtelen ciklus.
while (1)
{
    data = XGpio_DiscreteRead(&switches, 1);
    XGpio_DiscreteWrite DiscreteWrite(&leds, 1, data);
}
return 0;
```
**BME-MIT**

**}**

### **Megszakítások kezelése:**

- **Példa: időzítő megszakítások kezelése**
	- Másodperc számláló értékének megjelenítése a LED‐eken
- **Lépések**
	- A megszakításkezelő rutin regisztrálása
		- A perifériához tartozik egy megszakítás azonosító érték
	- A megszakítás vezérlő konfigurálása
		- Globális megszakítás engedélyezés
		- A megfelelő megszakítás bemenet engedélyezése
	- Megszakítások engedélyezése a MicroBlaze processzoron
	- Az időzítő konfigurálása
		- A periódusregiszter beállítása
		- A megszakítások engedélyezése
- **A megszakításkezelő rutinban használt globális változók**
	- *volatile* → optimalizálás letiltása a változóra

**BME-MIT**

**FPGA labor**

# Példák

### **Megszakítások kezelése:**

```
#include <xtmrctr.h>
#include <xintc_l.h>
#include <xgpio.h>
#include <xparameters.h>
//Globális változók.
XGpio leds;
volatile unsigned long ledValue;
//Megszakításkezelő rutin.
void timer int handler(void *instancePtr)
{
    unsigned long csr;
    //Az új érték kiírása a //Az új érték kiírása LED-ekre.
    ledValue = (ledValue + 1) \& 0xff;XGpio_DiscreteWrite(&leds, 1, ledValue);
    //A megszakítás jelzés törlése //A megszakítás jelzés törlése.
    csr = XTmrCtr_mGetControlStatusReg(XPAR_XPS_TIMER_0_BASEADDR, 0);
    XTmrCtr_mSetControlStatusReg(XPAR_XPS_TIMER_0_BASEADDR, 0, csr);
}
```
### **Megszakítások kezelése:**

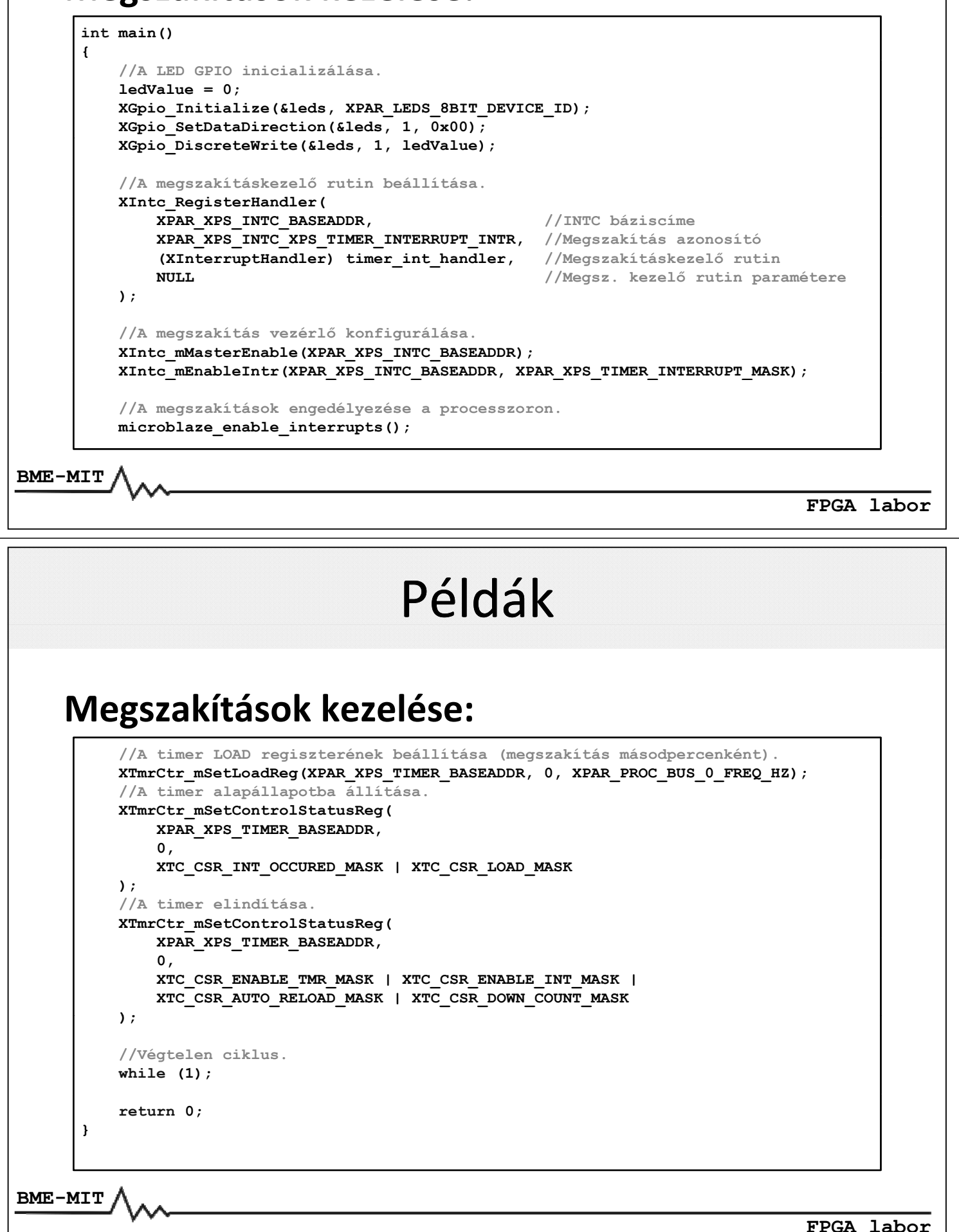